Über generische OpenAPI Dokumente können verschiedene REST Client automatisiert erstellt werden, z. B. JavaScript, Java oder C#. Das OpenAPI Dokument ist ein JSON Dokument und beschreibt die API formal.

### OpenAPI Dokument

Um auf das [OpenAPI](https://en.wikipedia.org/wiki/OpenAPI_Specification) Dokument der AMPAREX API zuzugreifen, dient folgender Link:

https://<host>/amparex/webaxapi/v2/api-docs

#### oder

http://<host>:8080/amparex/webaxapi/v2/api-docs

Je nach Server muss <host> durch den Server (z. B. preview1) ersetzt werden. Das Ergebnis ist ein JSON Dokument, das aus dem Browser kopiert werden muss:

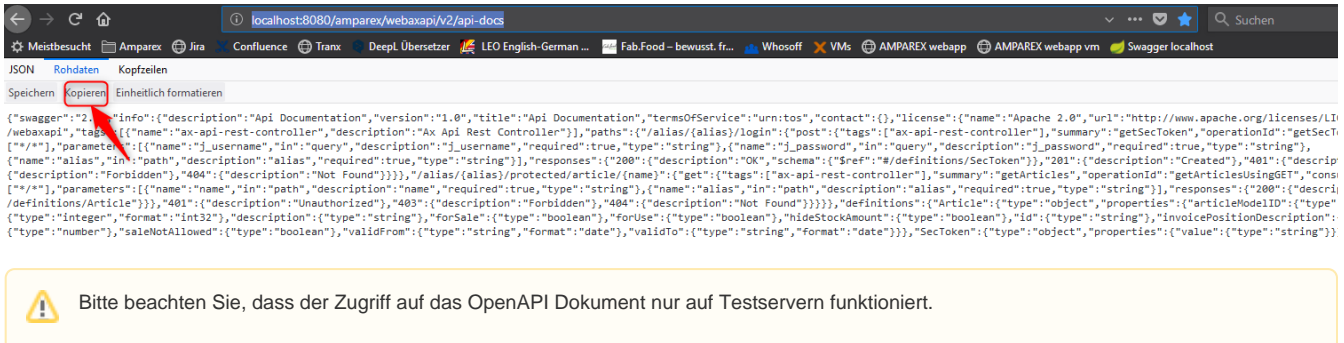

Dieses JSON Dokument ist die Beschreibung der AMPAREX API und kann z. B. für SwaggerHub verwendet werden.

### **SwaggerHub**

Nun benötigt man noch das Swagger Tool 'Swagger-UI', um die API zu visualisieren. Dazu sind folgende Schritte nötig:

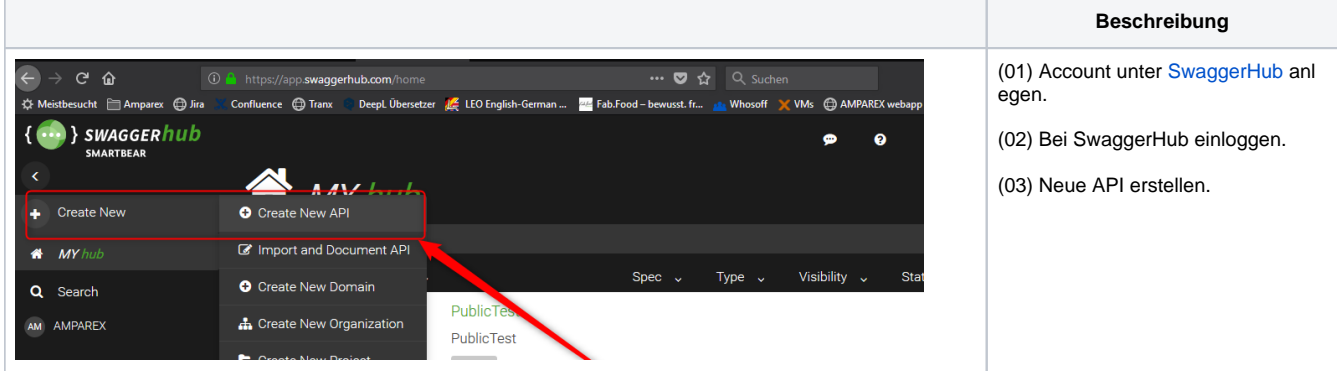

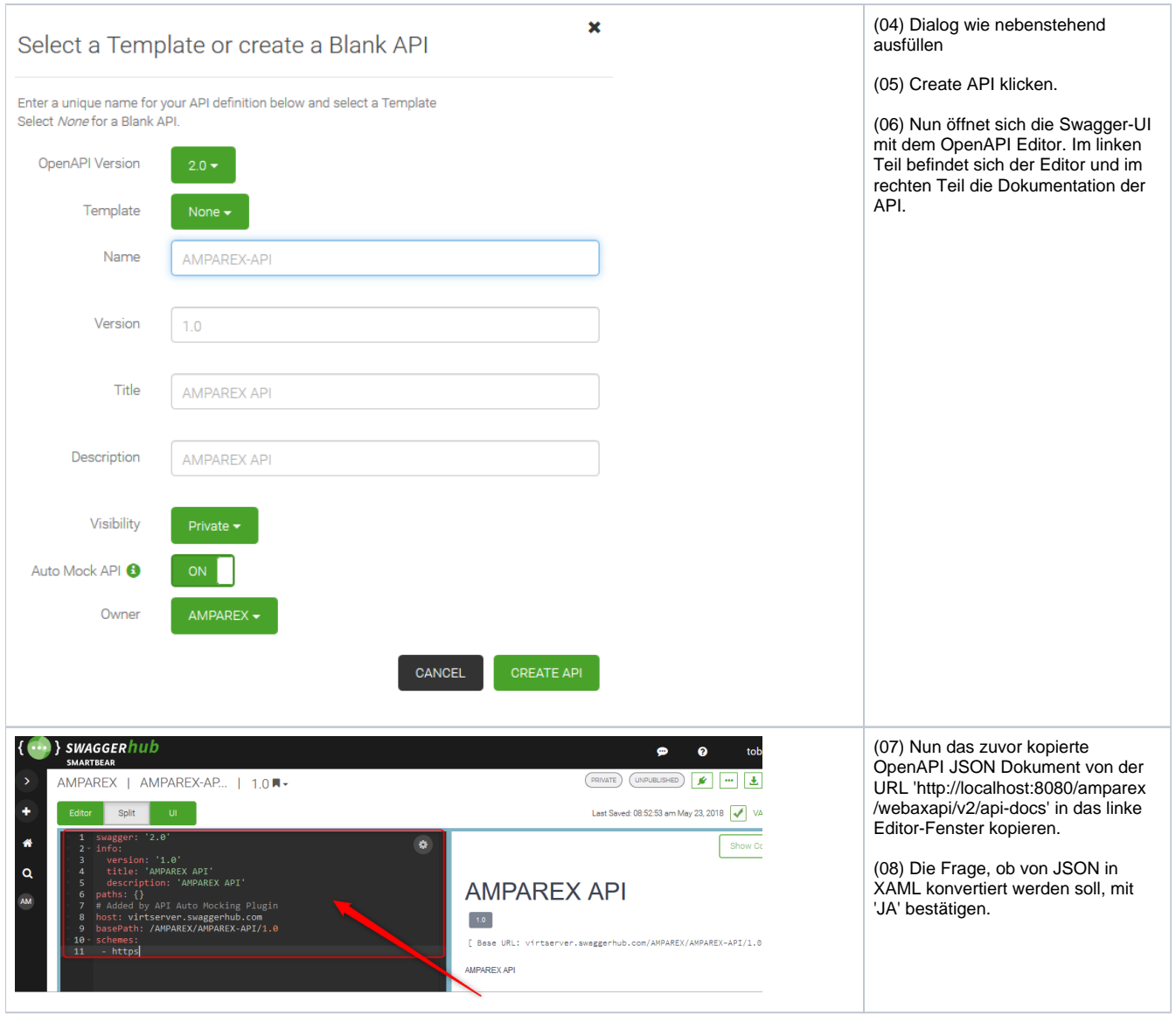

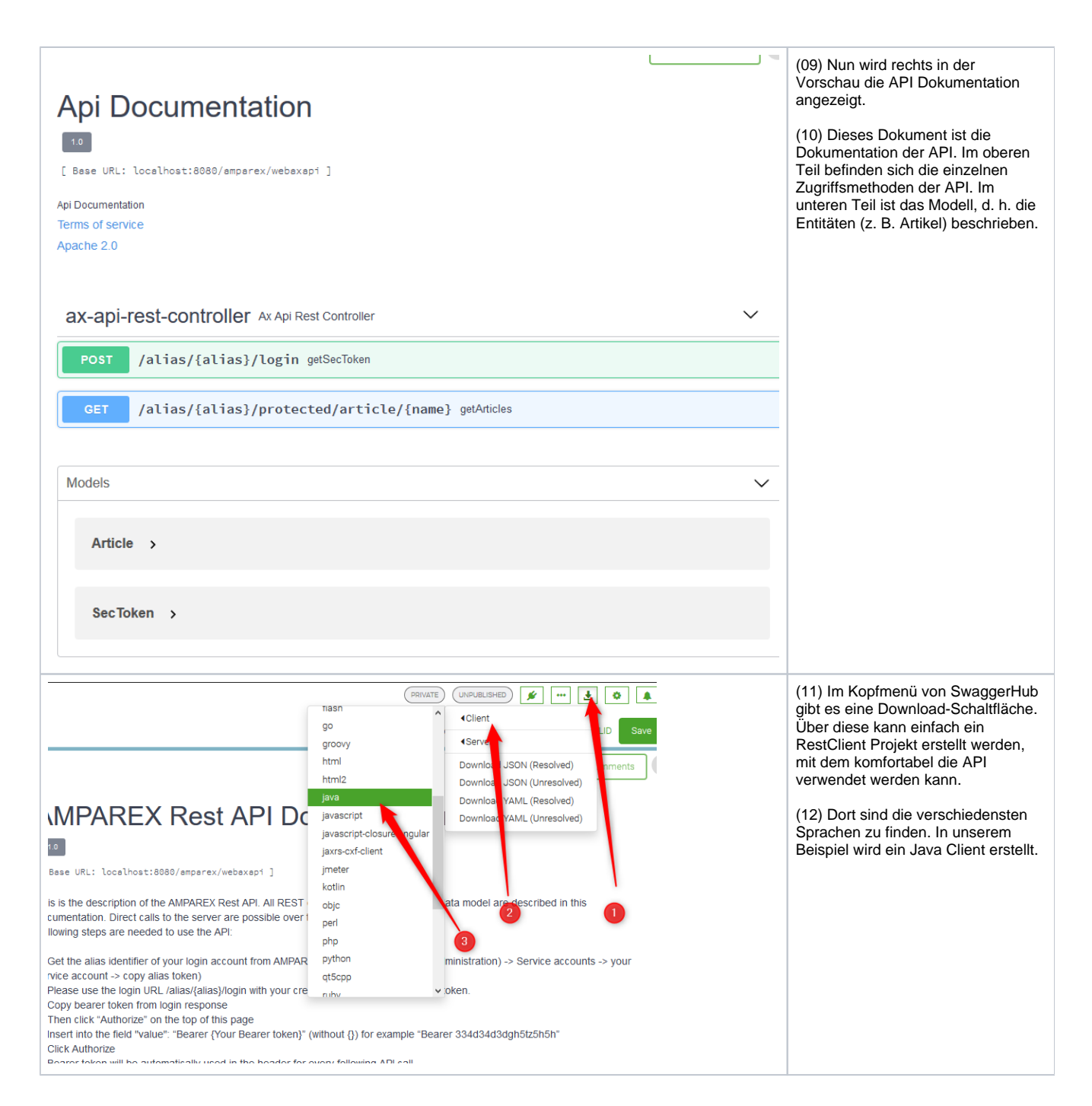

```
(13) Das erstellte Zip File wird 
 Öffnen von java-client-generated.zip
                                                         \timesgespeichert.
  Sie möchten folgende Datei öffnen:
                                                                                          (14) Das Projekt kann in einer Java 
                                                                                          Entwicklungsumgebung geöffnet 
   java-client-generated.zip
                                                                                          werden. Am besten erstellt man sich 
      Vom Typ: WinRAR-ZIP-Archiv (94,9 KB)
                                                                                          daraus ein JAR File.
      Von: blob:
  Wie soll Firefox mit dieser Datei verfahren?
     O Öffnen mit | WinRAR archiver (Standard)
                                                      \checkmark◎ Datei speichern
     Eür Dateien dieses Typs immer diese Aktion ausführen
                                        OK
                                                 Abbrechen
(15) Eine 'Test Main Klasse' zeigt die Verwendung des Rest-Java-Clients
 Rest Client Verwendung
 import io.swagger.client.api.ArticlesApi;
 import io.swagger.client.api.LoginApi;
 import io.swagger.client.model.*;
 import java.util.List;
 public class Main {
      public static void main(String[] args) throws Exception {
           // Configuration
           LoginApi loginApi = new LoginApi();
           ApiClient apiClient = loginApi.getApiClient();
           apiClient.setBasePath("https://preview8.amparex.net/amparex/webaxapi"); // base path, set 
 hosthere
           apiClient.setConnectTimeout(3 * 1000); // 3 seconds
           apiClient.setReadTimeout(30 * 1000); // 30 seconds
           apiClient.setWriteTimeout(10 * 1000); // 10 seconds
           // use your user, password and alias here
           // login and get security token (Bearer token)
           SecToken secTokenWrap = loginApi.getSecTokenUsingPOST("tester", "tester!8X", "pa-a-ffh6ioqxzje-
 ceabuy_dtzdvp_h0hwjitjvyls=");
           String secToken = secTokenWrap.getValue();
           // create search query for articles
           ArticleSearchQuery articleSearchQuery = new ArticleSearchQuery();
           articleSearchQuery.setName("Ace");
          SearchQueryMetaData searchQueryMetaData = new SearchQueryMetaData();
           searchQueryMetaData.setLimit(10);
          searchOueryMetaData.setPage(1);
           articleSearchQuery.setMetaData(searchQueryMetaData);
           // search articles
           ArticlesApi articlesApi = new ArticlesApi();
           apiClient.setApiKey("Bearer " + secToken);
           ListResultWrapperArticleOverview listResultWrapperArticleOverview = articlesApi.
 searchArticlesUsingPOST("pa-a-ffh6ioqxzje-ceabuy_dtzdvp_h0hwjitjvyls=",articleSearchQuery);
          List<ArticleOverview> list = listResultWrapperArticleOverview.getResult();
           for (ArticleOverview articleOverview : list) {
               System.out.println(articleOverview);
  }
      }
 }
```